Dokumentacja

Portal Mathfinance dla rynku FX kalkulatora

Marcin Szumski

# Spis treści

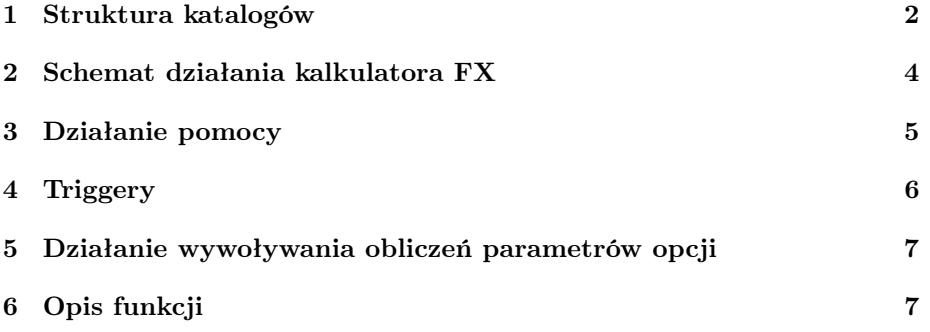

#### 1 Struktura katalogów

Poniżej opiszę strukturę katalogów w części, która jest powiązana z moją częścią projektu.

- 1. Katalog mf\– pliki pythona
	- (a) adapters.py plik z funkcjami odpowiedzialnymi za konwersję danych pomiędzy różnymi formatami (np. konwersję formatu daty, rozwijanie skrótów wykorzystywanych w funkcjach octave)
	- (b) enums.py plik z listami stałych; są to przede wszystkim elementy list wyboru dostępnych w aplikacji
	- (c) forms.py plik z funkcjami tworzącymi elementy stron w html (zwracającymi odpowiedni napis w html). Przede wszystkim są to różnego typu formy do wprowadzania danych
	- (d) helpers.py funkcje pomocnicze
	- (e) octave.py plik z funkcjami odpowiedzialnymi za kontakt z kodem octave. Do zadań tych funkcji należy między innymi mapowanie zmiennych octave, kontrola plików oraz odpalanie kodu octave
	- (f) views\_fixed.py funkcje dla rynku fixed
	- (g) views\_fx.py funkcje dla rynku FX. Jest to główny plik mojej części projektu i jego zawartość zostanie opisana przeze mnie później
	- (h) views\_registration.py funkcje związane z zarządzaniem użytkownikami (rejestracja, zmiana hasła, usuwanie nieaktywnych)
	- (i) views\_simple.py funkcje dla kalkulatora simple
	- (j) views.py ogólne funkcje związane z wyświetlaniem (np. logowanie, ładowanie stron startowych)
- 2. katalog octavecodes\
	- (a) katalog fx\ pliki octave'a do rynku FX
		- i. katalog code\ pliki z właściwym kodem octave'a
			- A. calculate\_finish.m zapisuje wynik obliczeń parametrów opcji do pliku pośredniczącego (z którego zostaną one później pobrane przez kod pythona)
			- B. calculate\_functions.m różne funkcje przydatne przy wywoływaniu obliczeń parametrów opcji
			- C. discount\_functions.m funkcje generujące krzywą dyskontową
			- D. funkcje\_kalendarzowe.m funkcje pomocnicze obliczające upływ czasu i dostosowujące daty wedle różnych konwencji
			- E. implied\_volatility\_ap.m funkcje tworzące krzywą zmienności implikowanej
- F. volatility\_struct\_hidden\_vars.m plik ze zmiennymi do tworzenia krzywej zmienności implikowanej, które nie mogą być ustawiane przez użytkownika (i nie są dla niego widoczne)
- G. wroblewski\_ap.m funkcje obliczające cenę oraz parametry greckie różnych opcji
- ii. katalog default\ folder z domyślnymi danymi. Obecnie znajduje się tam tylko plik:
	- A. fx\_terminal.m domyślny plik służący do przekazywania danych pomiędzy kodem pythona a wywołaniami octave'a.
- iii. katalog triggers\ katalog z plikami wywoływanymi bezpośrednio z kodu pythona (każdy plik wywoływany jest po naciśnięciu odpowiedniego przycisku)
	- A. calculate\_perform.m plik uruchamiany po naciśnięciu przycisku *"compute price and Greeks*" na etapie "calculate". Działanie tego etapu zostanie wyjaśnione później
	- B. start\_dom\_curve\_constr.m, start\_for\_curve\_constr.m, start vol structure constr.m – pliki uruchamiane po naciśnięciu przycisku "Calculate ..." w zakładce result dla, odpowiednio, rynku domestic, foreign oraz struktury volatility; generuje dane będące finalnym efektem danego etapu wprowadzania danych
	- C. start\_ir.m, start\_fx.m, start\_vol.m pliki uruchamiane po naciśnięciu przycisku "generate data" w zakładce verify dla, odpowiednio, rynku domestic, foreign oraz struktury volatility; generuje tablicę z danymi wejściowymi do edycji
- 3. katalog static\ katalog z pomocniczymi plikami javascript i css oraz:
	- (a) models\fx katalog z przykładowymi danymi csv do załadowania do aplikacji
- 4. katalog userdata\username\
	- (a) katalog  $f x \setminus$ 
		- i. fx\_terminal.m plik przechowujący wartości podstawowych zmiennych wprowadzonych przez użytkownika
		- ii. octave.sh skrypt tworzony przy każdym wywołaniu triggera  $(zobacz sekcje, Triggery")$
		- iii. octave.txt, octave.err pliki zapisujące standardowe wyjście oraz standardowy błąd z uruchomienia octave w pliku octave.sh
		- iv. calculate selected function.m w tym pliku umieszczane są dodatkowe parametry dla funkcji wyceniającej opcje (zobacz sekcję "Działanie wywoływania obliczeń parametrów opcji")
		- v. calculation\_output.m tu zapisywany jest wynik obliczeń parametrów opcji
- vi. reszta pliki przechowujące rezultaty pośrednie ładowania danych
- 5. katalog views\ template'y html
	- (a) katalog  $f x \setminus$ 
		- i. header.html dziedziczy po layuot.html; zawiera górny pasek z przyciskami pomocy i przyciskiem zmiany rynku
		- ii. load.html dziedziczy po header.html; zawiera treść taba Select
		- iii. load\_dom.html, load\_for.html, load\_vol.html dziedziczą po load.html; każdy z tych plików składa się z 3 tabów (nie licząc jednego taba z pliku load.html): input, verify oraz result.
		- iv. calculate.html dziedziczy po load.html; składa się z jednego taba, posiadającego dwie kolumny: lewą do wprowadzania danych, prawą do wyświetlania wyniku
	- (b) katalog registration\
		- i. password\_change\_form.html dziedziczy po layuot.html; formularz zmieniania hasła
		- ii. registration\_form.html dziedziczy po layuot.html; formularz rejestracji użytkownika
	- (c) index\_real.html dziedziczy po layuot.html; jeśli użytkownik jest zalogowany to wyświetla linki do rynku fixed oraz FX, a w przeciwnym przypadku wyświetla formularz logowania
	- (d) index.html dziedziczy po layuot.html; strona główna kalkulatora wyświetlająca linki do kalkulatorów simple oraz real

### 2 Schemat działania kalkulatora FX

- W tym miejscu przedstawię typowy use case korzystania z kalkulatora FX. Korzystanie z kalkulatora real możliwe jest tylko po zalogowaniu.
	- 1. Użytkownik na głównej stronie wybiera link real data calculator i zostaje przekierowany na stronę logowania.
	- 2. Jeśli użytkownik posiada już konto, to się loguje (jeśli nie, to najpierw korzysta z linka Create Account w celu stworzenia użytkownika).
	- 3. Użytkownik wybiera linka FX Market, który otwiera stronę z menu dla tego rynku.
	- 4. Użytkownik musi teraz wprowadzić dane. Robi to po kolei w trzech podobnie wyglądających etapach: Domestic Interest Rates, Foreign Interest Rates and Exchange Rate i Volatility Structure. Pokażemy to na przykładzie Domestic Interest Rates.
- (a) Użytkownik klika link Domestic Interest Rates, który przekierowuje go na zakładkę Input dla tego etapu.
- (b) W tej zakładce uzupełnia on kolejne dane. W szczególności musi uploadować pliki .xml ze stopami depozytów, FRA oraz IRSów. Sprawdzenie struktury tych plików oraz znaczenia odpowiednich pól możliwe jest w pomocy, która wyświetla się po naciśnięciu przycisków Description, Instruction oraz About.
- (c) Po uzupełnieniu wszystkich pól użytkownik naciska przycisk Save na dole strony w celu zapisania wprowadzonych danych.
- (d) Po jego naciśnięciu należy przejść do następnej zakładki, co jest możliwe zarówno poprzez wybór zakładki Verify (u góry strony), jak i poprzez naciśnięcie przycisku Next (na dole strony).
- (e) Użytkownik naciska Regenerate Data, co powoduje wyświetlenie tabeli z danymi. Tabela ta może być zmodyfikowana, co użytkownik zatwierdza przyciskiem Save corrected data.
- (f) Użytkownik przechodzi do następnej zakładki, co znowu możliwe jest na dwa sposoby: poprzez wybranie zakładki lub przyciskiem Next.
- (g) W zakładce Result możliwa jest zmiana sposobu interpolacji (zapisuje się ją przyciskiem Save interpolation method).
- (h) Użytkownik naciska przycisk Calculate Domestic Discount Factor Table, który oblicza i zapisuje wynik tego etapu wprowadzania danych.
- (i) Na koniec etapu użytkownik przechodzi z powrotem do zakładki Select (a konkretnie w tym wypadku Selected: Domestic Interest Rates), gdzie możliwy jest wybór kolejnego etapu.
- 5. Po zakończeniu wprowadzania danych użytkownik w zakładce Select wybiera opcję, którą chciałby wycenić. Jej kliknięcie tworzy nową zakładkę: Option calculation.
- 6. W tej zakładce użytkownik wprowadza żądane parametry opcji i zatwierdza je przyciskiem Save.
- 7. Na zakończenie użytkownik naciska przycisk Compute price and Greeks, co powoduje wyświetlenie tabeli z wynikami w prawej części zakładki.
- 8. W zakładce Select można wybrać kolejną opcję, której parametry chcielibyśmy policzyć.

#### 3 Działanie pomocy

Pomoc wyświetlana jest po naciśnięciu przycisków Description, Instruction lub About, znajdujących się na górnym pasku aplikacji. Dzieje się to poprzez wyświetlenie javascriptowego okna dialogowego (funkcje w pliku pasek.js).

Aplikacja umożliwia stworzenie różnych helpów dla każdej zakładki na każdym etapie wprowadzania danych, a także dla każdej opcji. Robi się to poprzez uzupełnienie odpowiednich słowników w pliku views\_fx.py. Są to słowniki:

1. help\_texts\_dom dla wprowadzania danych na etapie domestic,

2. help\_texts\_for dla wprowadzania danych na etapie foreign,

3. help\_texts\_vol dla wprowadzania danych na etapie volatility structure.

Dla każdego taba konieczne jest uzupełnienie 3 tekstów w powyższej tabeli. Są to: desc0, instr0, about0, gdzie w miejsce 0 wstawiany jest numer taba (czyli tab select to 0, input data to 1, verify to 2 i result to 3).

Dodatkowym elementem helpów są ich tytuły (wyświetlane powyżej tekstu helpa w oknie dialogowym). Są one jednakowe dla wszystkich etapów wprowadzania danych i znajdują się w słowniku help\_titles.

Specjalnym rodzajem helpów są te dla etapu obliczania parametrów opcji. W ich przypadku możliwe jest stworzenie jednego domyślnego helpa dla wszystkich opcji danego typu (czyli zwykłych, z barierą europejską lub z barierą amerykańską), który może być dla wybranych opcji zastępowany przez helpy specjalizowane.

Zorganizowane jest to w ten sposób, że w słowniku help\_texts\_calc dla każdego typu helpa (czyli desc0, instr0, about0, gdzie numer taba może być 0  $-$  select lub  $1 - \text{calculated})$  mamy kolejny słownik. Zawiera on zawsze teksty dla 3 typów zwykłych (pod kluczami simple, european oraz american) oraz może zawierać teksty dla konkretnego typu opcji (kluczem jest tu skrótowa nazwa opcji, np. uoeuput). W momencie poszukiwania tekstu dla helpa program sprawdza najpierw, czy istnieje tekst specjalizowany, a jeśli go nie ma, to korzysta z odpowiedniego tekstu domyślnego.

Na podstawie tych tekstów przy pomocy funkcji help\_javascript (z pliku forms.py) tworzony jest odpowiedni element html (div) do wyświetlania okna dialogowego, który następnie przekazywany jest do odpowiedniego template'a (czyli dodawany jest do odpowiedniej strony).

#### 4 Triggery

Jak zostało już wspomniane wcześniej, obliczenia octave'a wywoływane są przy pomocy triggerów znajdujących się w katalogu octavecodes/fx/triggers. Po naciśnięciu przez użytkownika odpowiedniego przycisku (powiązania przycisków zostały opisane w punkcie 2.3 struktury katalogów):

1. wywoływana jest funkcja execute\_wait\_reload, która:

- (a) wywołuje funkcję odpalającą kod octave,
- (b) zmienia zawartość wskazanego diva na kółeczko oczekiwania,
- (c) aktywnie oczekuje na pojawienie się znacznika zakończenia obliczeń (czyli aż odpowiedni adres przestanie zwracać błąd braku strony),
- (d) po zakończeniu obliczeń przeładowuje stronę.
- 2. Funkcja odpalająca kod octave'a (calculate\_exec) tworzy skrypt bashowy, który:
	- (a) kasuje wszystkie pliki tymczasowe octave.\*,
	- (b) uruchamia octave'a przekazując mu jako parametr odpowiedni skrypt (wszystkie takie skrypty znajdują się w katalogu octavecodes/fx/triggers),
	- (c) po wykonaniu poprzednich zadań tworzy plik octave.stamp.
- 3. Plik .sh jest odpalany z pythona (a strona oczekuje na pojawienie się pliku octave.stamp).
- 4. Gdy pojawia się plik octave.stamp ładowane są z odpowiedniego pliku wyniki działania skryptu octave'a.
- 5. Każde takie obliczenie pozostawia po sobie plik .m z wynikami i plik ten jest później wykorzystywany przez następne skrypty octave'a.

## 5 Działanie wywoływania obliczeń parametrów opcji

Mechanizm obliczania parametrów opcji jest bardzo podobny do mechanizmu triggerów. Jedyną różnicą jest, że przed wywołaniem skryptu bashowego tworzony jest dodatkowo plik z informacjami o wywoływanej funkcji. Te informacje to: nazwa funkcji do wywołania, ilość strike'ów oraz informacja czy opcja posiada barierę.

Plik ten wykorzystywany jest później przez trigger calculate\_perform.m, który weźmie pod uwagę te dane przy odpalaniu funkcji octave'a.

#### 6 Opis funkcji

W tej sekcji przejdę do opisu podstawowych wykorzystywanych przeze mnie funkcji. Większość z nich znajduje się w pliku views\_fx.py. Pozostałe zostaną specjalnie zaznaczone:

- 1. load\_dom() funkcja zwracająca stronę odpowiedzialną za wprowadzanie danych na etapie domestic. Wykonuje ona kilka operacji:
	- (a) przygotowuje formularze do wprowadzania danych wraz z domyślnymi/ostatnio używanymi wartościami,
	- (b) w zależności od istnienia plików z poprzednich kroków ustawia czy powinny być widoczne przyciski dla kolejnych aktywności,
	- (c) tworzy divy z helpami,
- (d) jeśli zapytanie zawierało przekazanie danych (metoda POST), to zapamiętuje odpowiednie dane (to jakie dane to są zależy od tego, z jakiego taba nastąpiło wywołanie),
- (e) przekazuje nazwy opcji do stworzenia listy opcji w tabie select,
- (f) wywołuje tworzenie strony (mf\_render).
- 2. load\_for(), load\_vol() analogiczne funkcje dla etapów foreign oraz volatility.
- 3. calculate() funkcja działająca podobnie do poprzednich, tylko do tworzenia strony obliczającej parametry opcji. Dodatkowe jej zadania to:
	- (a) sprawdzanie, czy wszystkie potrzebne dane zostały załadowane,
	- (b) ustawianie, wprowadzanie których parametrów ma być możliwe dla użytkownika – jako, że opcje różnią się niektórymi parametrami,
	- (c) ładowanie wyniku obliczeń jeśli obliczenia zostały przeprowadzone dla obecnie wyświetlanej funkcji.
- 4. get\_option\_names() tworzy tablicę par (kodowa/skrótowa nazwa opcji + pełna nazwa).
- 5. calculate\_strikes() korzystając z tabel calculate\_functions\_2strikes\_no\_barrier oraz calculate\_functions\_3strikes\_no\_barrier zwraca ile dana opcja ma strike'ów.
- 6. calculate\_parameters() obecnie nieużywana.
- 7. is\_barrier() sprawdza czy dana opcja jest opcją barierową (korzystając z tabeli calculate\_functions\_1strike\_barrier).
- 8. calculate\_help() wyznacza helpy dla poszczególnych opcji. Sposób wyznaczania tych helpów został szczegółowo opisany w sekcji "Działanie pomocy".
- 9. model\_exec() funkcja do odpalania trigerrów (jej działanie zostało opisane w sekcji "Triggery").
- 10. calculate\_exec() funkcja do odpalania obliczeń parametrów opcji (jak wyżej).
- 11. forms.py: help\_javascript() tworzy diva zawierającego helpa o określonym tytule i tekście.
- 12. views\_registration.py register() wyświetla formularz rejestracji użytkownika.
- 13. views registration.py password\_change() wyświetla formularz zmiany hasła.

14. views registration.py – removeInactiveUsers() - funkcja usuwająca nieaktywnych użytkowników. Przy czym użytkownik jest uznawany za nieaktywnego, jeśli jego ostatnie logowanie miało miejsce dawniej niż [7 + (czas\_od\_zalogowania / 7)] dni temu. Usuwanie to jest przeprowadzane tylko w momencie otwarcia formularza rejestracji nowego użytkownika.